# workday.

**EDUCATION** 

## **Manage Contingent Worker Contracts (People Leaders)**

The term Contingent Worker refers to contractors, volunteers, and non-employees. These are entered into Workday by the department manager and exist within the supervisory organization structure of the department. Departments are responsible for the onboarding and offboarding of these individuals. In most cases, individuals who need a VUMC ID will need to be entered into Workday as a contingent worker to obtain this access. Follow the steps below to hire a Contingent Worker in Workday.

### **Manage Contingent Worker Contracts**

### **The Hiring Manager performs this process.**

**Note:** you will need an open position number to create a position. Refer to [WDHR](https://d1vy0qa05cdjr5.cloudfront.net/8fb651dc-6f50-4f63-8ea3-82468310aae4/WDHR%20-502%20-%20Create%20New%20Positions.pdf)-502-Q1 for instructions.

- 1. Search for **Supervisory Organization**.
- 2. Click **Staffing** tab.
- 3. Click **Actions** under **Positions without Job Requisition** and then select **Hire** to click **Contract Contingent Worker**.
- 4. Search for the pre-hire record using **First Name**, **Last Name**, and/or **Email address**.

**Note:** Be sure to search for name matches or email matches. A background check may be required. Open a Workday Help Case if you have questions on selecting the correct Pre-Hire.

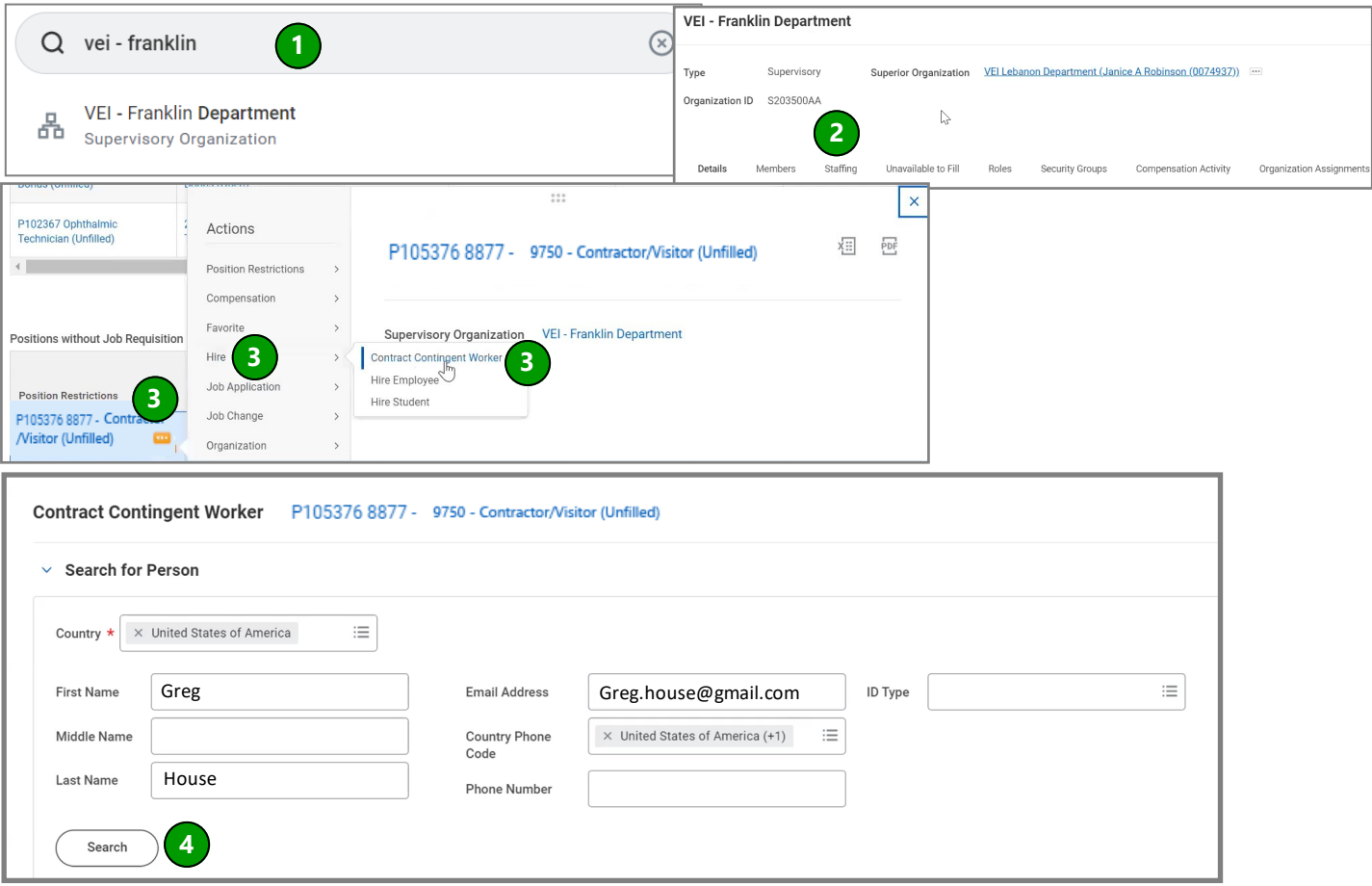

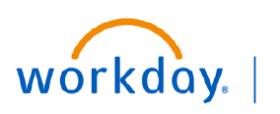

**VUMC BUSINESS EDUCATION** 

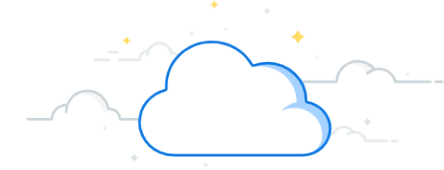

## **Manage Contingent Worker Contracts-Page 2**

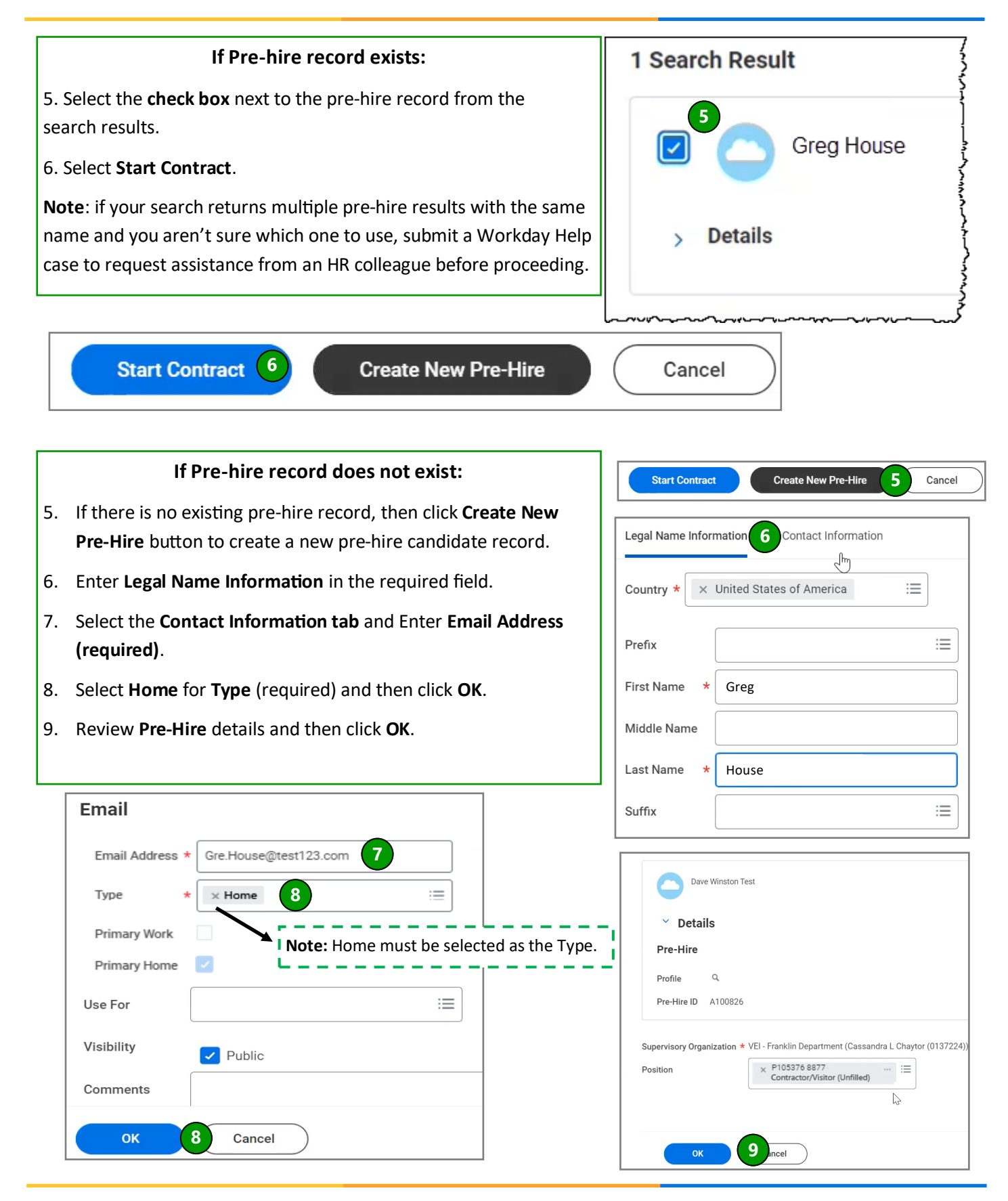

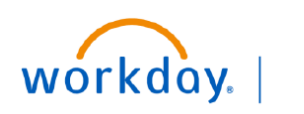

**VUMC BUSINESS EDUCATION** 

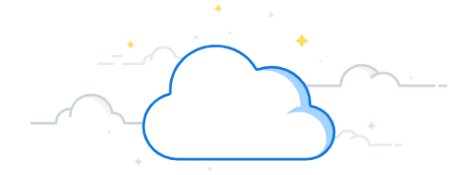

## **Manage Contingent Worker Contracts-Page 3**

#### **Manage Contingent Worker Contracts**

- 10. Select the **Contract Start Date**.
- 11. Select the **Reason**.
- 12. Select the **Contingent Worker Type**.
- 13. Select the **Time Type**.
- 14. Select a Contract End Date (if known).
- 15. Click **Submit** to send to Manager for approval.

**Note:** Once your manager approves the hire, it will route to HR for review and approval. After all approvals, the Worker will be sent emails guiding them on their next steps. As soon as the Worker completes their tasks, their VUMC ID will be staged to claim. Refer to [WDHR](https://d1vy0qa05cdjr5.cloudfront.net/8fb651dc-6f50-4f63-8ea3-82468310aae4/Public/Courses/939c13e9-6879-4c93-9aa4-44ff79e5f72a/WDHR-506-Q3-Manage%20Contingent%20Worker%20Onboarding.pdf)-506-Q3 for instructions.

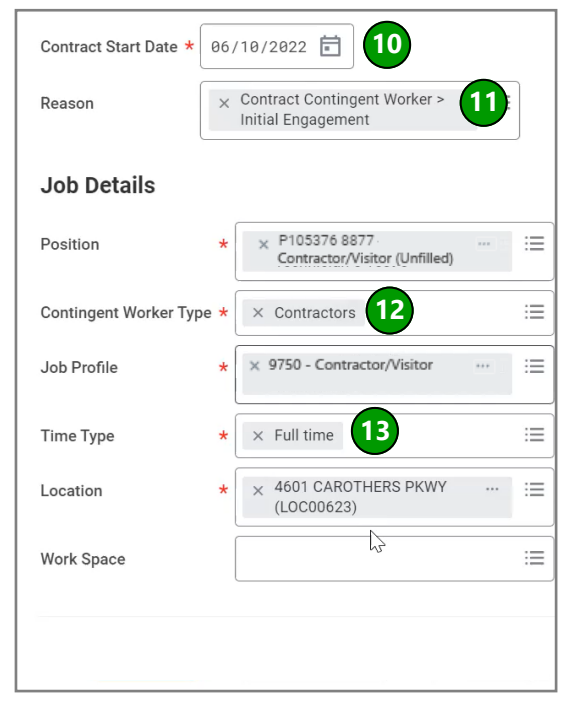

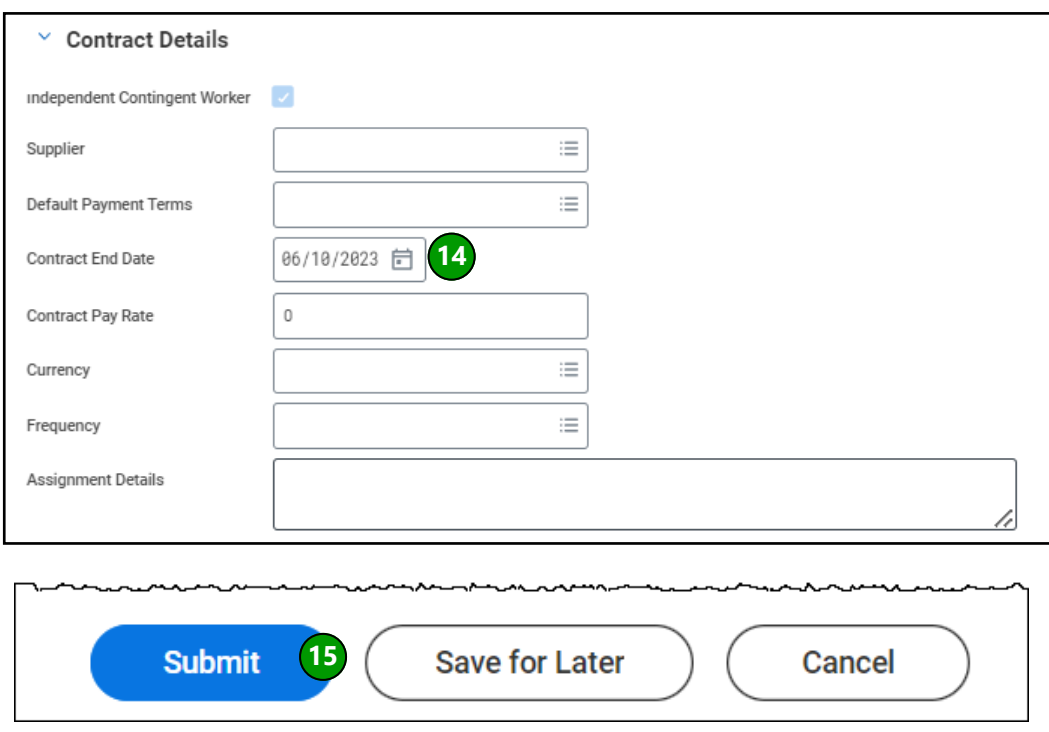

## **QUESTIONS?**

Please email [BusinessEducation@vumc.org.](mailto:BusinessEducation@vumc.org)